# VPN ةكبش ليمع لوح ةلوادتملا ةلئسألا Ï

# المحتويات

المقدمة تنزيل برنامج عميل شبكة VPN نظام تشغيل رسائل الخطأ توافق الطرف الثالث المصادقة إصدار برنامج عميل شبكة VPN تكوين برنامج عميل شبكة VPN NAT/PAT مشاكل منوعات معلومات ذات صلة

# المقدمة

يجيب هذا المستند على الأسئلة المتداولة حول عميل VPN Cisco.

ملاحظة: فيما يلي اصطلاحات التسمية لمختلف عملاء الشبكات الخاصة الظاهرية (VPN(:

- فقط 1.1a حتى 1.0 الإصدارات Cisco Secure VPN Client
	- إصدارات عميل x2. 3000 VPN Cisco فقط
	- عميل شبكة x3. VPN من Cisco والإصدارات الأحدث فقط

راجع [اصطلاحات تلميحات Cisco التقنية للحصول على مزيد من المعلومات حول اصطلاحات المستندات.](http://www.cisco.com/en/US/tech/tk801/tk36/technologies_tech_note09186a0080121ac5.shtml)

# تنزيل برنامج عميل شبكة VPN

# q. من أين يمكنني تنزيل برنامج عميل شبكة VPN من Cisco؟

a. يجب عليك تسجيل الدخول وامتلاك عقد خدمة صالح للوصول إلى برنامج عميل VPN Cisco. يمكن تنزيل برنامج عميل شبكة VPN من Cisco من صفحة <u>[تنزيل برنامج Cisco](http://www.cisco.com/cisco/software/navigator.html?mdfid=278875403&catid=268438162)</u> ( <u>العملاء المُسجلون</u> فقط). **إذا لم يكن لديك عقد خدَمة** صالح مرتبط بملف تعريف com.Cisco الخاص بك، فلا يمكنك تسجيل الدخول وتنزيل برنامج عميل VPN.

للحصول على عقد خدمة صالح، يمكنك:

- اتصل بفريق حساب Cisco إذا كانت لديك إتفاقية شراء مباشرة.
- ∙ <u>[اتصل](http://tools.cisco.com/WWChannels/LOCATR/jsp/partner_locator.jsp)</u> باحد شركاء Cisco او بائعي التجزئة لشراء إتفاقية خدمة.
- أستخدم <u>[مدير ملف التعريف](http://tools.cisco.com/RPF/profile/edit_entitlement.do?Tab=3)</u> ( <u>[العملاء المسجلون](http://tools.cisco.com/RPF/register/register.do)</u> فقط) لتحديث ملف التعريف الخاص بك على Cisco.com واقتران الطلب باتفاقية خدمة.

#### q. تبدو منطقة تنزيل عميل VPN Cisco فارغة. لماذا؟

أ. عند الوصول إلى [منطقة عميل شبكة VPN بمركز البرامج](http://www.cisco.com/cgi-bin/tablebuild.pl/vpnclient-3des) ( [العملاء المسجلون](http://tools.cisco.com/RPF/register/register.do) فقط)، تأكد من تحديد منطقة التنزيلات لنظام التشغيل الذي تريده في منتصف الصفحة.

# q. كيف يمكنني تعطيل ميزة جدار الحماية المعبر عن الحالة أثناء تثبيت عميل VPN Cisco؟

#### ج . بالنسبة لإصدارات عميل شبكة VPN قبل :5.0

ارجع إلى قسم <u>[تغييرات الوثائق](http://www.cisco.com/en/US/docs/security/vpn_client/cisco_vpn_client/vpn_client47/release/notes/47client.html#wp1323908)</u> في <u>عميل 4.7 VPN Rel ملاحظات الإصدار</u> لمعرفة موضوعين "إستخدام MSI لتثبيت عميل VPN Windows دون جدار حماية يشير إلى حالة" و"إستخدام InstallShield لتثبيت عميل VPN Windows دون جدار حماية يشير إلى حالة".

#### لإصدارات عميل شبكة VPN بعد :5.0

بدءا من الإصدار 5.0.3.0560 من Client VPN Cisco، تمت إضافة علامة تثبيت MSI لتجنب تثبيت النقابة في ملفات جدار الحماية:

msiexec.exe /i vpnclient\_setup.msi DONTINSTALLFIREWALL=1

ارجع إلى [تجاوز تثبيت ملفات جدار الحماية عندما لا يكون جدار الحماية الذي يحدد الحالة مطلوبا](http://www.cisco.com/en/US/docs/security/vpn_client/cisco_vpn_client/vpn_client500_501/administration/5vcAch1.html#wp1197310) للحصول على مزيد من المعلومات حول هذا الأمر.

# س. كيف يمكنني إزالة تثبيت عميل VPN Cisco أو ترقيته؟

أ. راجع [إزالة إصدار عميل VPN المثبت مع مثبت MSI](http://www.cisco.com/en/US/docs/security/vpn_client/cisco_vpn_client/vpn_client46/win/user/guide/vc2.html#wp1155638) للحصول على معلومات حول كيفية إزالة التثبيت يدويا (InstallShield (ثم ترقية الإصدار 3.5 من عميل VPN Cisco والإصدارات الأحدث ل 2000 Windows و Windows .XP

يمكن لعميل شبكة VPN من Cisco لنظام التشغيل 2000 Windows وبرنامج XP Windows تنزيل التحديثات والإصدارات الجديدة بشكل آمن تلقائيا من خلال نفق من مركز شبكة 3000 VPN أو خادم شبكة VPN آخر يمكنه توفير الإعلامات. الحد الأدنى المطلوب لهذا هو أنه يجب على المستخدمين عن بعد تثبيت عميل شبكة VPN لنظام التشغيل 4.6 Windows أو إصدار أحدث على أجهزة الكمبيوتر الخاصة بهم لاستخدام ميزة التحديث التلقائي.

باستخدام هذه الميزة، التي تسمى Autoupdate، لا يحتاج المستخدمون إلى إزالة تثبيت إصدار قديم من البرنامج، وإعادة التمهيد، وتثبيت الإصدار الجديد، ثم إعادة التمهيد مرة أخرى. وبدلا من ذلك، يقوم المسؤول بتوفير التحديثات وتوصيفات على خادم ويب وعندما يبدأ مستخدم بعيد في تشغيل عميل VPN، يكتشف البرنامج توفر تنزيل والحصول عليه تلقائيا. لمزيد من المعلومات، راجع [إدارة تواريخ التشغيل التلقائي](http://www.cisco.com/en/US/docs/security/vpn_client/cisco_vpn_client/vpn_client500_501/administration/5vcAch6.html#wp1176882) [وكيفية عمل التحديث التلقائي](http://www.cisco.com/en/US/docs/security/vpn_client/cisco_vpn_client/vpn_client500_501/administration/5vcAch6.html#wp1176871).

للحصول على معلومات حول كيفية تكوين تحديث العميل على جهاز الأمان القابل للتكيف 5500 Series ASA من Cisco باستخدام ASDM، ارجع إلى [تكوين تحديث برنامج العميل باستخدام ASDM](http://www.cisco.com/en/US/docs/security/vpn_client/cisco_vpn_client/vpn_client500_501/administration/5vcAch2.html#wpxref15873).

#### Q. أريد تخصيص عملاء VPN ل Vista. أدرك أنه مع إصدار عميل VPN الجديد ل Vista، لا يوجد ملف مثل oem.mst. كيف يمكننا تخصيص إصدارات عميل VPN الجديدة (x.5)، أو أين يمكنني العثور على هذا الملف؟

a. لم يعد ملف MST متوفرا مع عميل VPN، ولكن يمكنك تنزيله من صفحة [تنزيل البرامج](http://www.cisco.com/cgi-bin/tablebuild.pl/windows) ( [للعملاء](http://tools.cisco.com/RPF/register/register.do) المسجلين فقط):

اسم الملف: برنامج ReadyME و MST للتثبيت على الإصدار الدولي من Windows.

# نظام تشغيل

# س. هل توفر Cisco عميل VPN ل Vista Windows؟

a. يدعم الإصدار الجديد من 5.0.07 Client VPN Cisco نظام التشغيل Vista Windows على كل من 32-) 86xبت) و 64x. راجع [5.0.07.0240 ملاحظات الإصدار](http://www.cisco.com/en/US/docs/security/vpn_client/cisco_vpn_client/vpn_client5007/release/notes/vpnclient5007.html#wp101224) للحصول على مزيد من المعلومات.

م**لاحظة:** يتم دعم عميل Cisco VPN فقط على "التثبيت النظيف" ل Windows Vista، مما يعني أن ترقية أي نظام تشغيل Windows إلى Vista Windows غير مدعومة ببرنامج عميل VPN. يجب تثبيت Vista Windows حديثا ثم تثبيت برنامج عميل VPN Vista.

ملاحظة: إذا لم يكن لديك عقد خدمة صالح مرتبط بملف التعريف com.Cisco الخاص بك، فلا يمكنك تسجيل الدخول وتنزيل برنامج عميل VPN. راجع تنزيل برنامج عميل شبكة VPN للحصول على مزيد من المعلومات.

تلميح: يتوفر الآن عميل VPN AnyConnect من Cisco لأنظمة تشغيل Windows، والتي تتضمن 32 Vista و 64 بت. يدعم عميل AnyConnect كلا من SSL و DTLS. لا يدعم IPsec في الوقت الحالي. وبالإضافة إلى ذلك، يتوفر AnyConnect فقط للاستخدام مع جهاز الأمان القابل للتكيف من Cisco الذي يشغل الإصدار 8.0(2) أو إصدار أحدث. كما يمكن إستخدام العميل في وضع بدء تشغيل الويب مع أجهزة IOS التي تشغل الإصدار 12.4(15)3000 VPN .T غير مدعوم.

يمكن الحصول على Cisco AnyConnect VPN Client و 8.0 ASA من <u>[مركز البرامج](http://www.cisco.com/cgi-bin/tablebuild.pl/windows)</u> ( <u>[العملاء المسجلون](http://tools.cisco.com/RPF/register/register.do)</u> فقط). راجع [ملاحظات إصدار عميل VPN AnyConnect من Cisco](http://www.cisco.com/en/US/products/ps8411/prod_release_notes_list.html) للحصول على مزيد من المعلومات حول عميل AnyConnect. راجع <u>ملاحظات إصدار أجهزة الأمان المعدلة Cisco ASA 5500 Series Adaptive Security</u> [Appliances](http://www.cisco.com/en/US/products/ps6120/prod_release_notes_list.html) للحصول على مزيد من المعلومات حول 8.0 ASA.

ملاحظة: إذا لم يكن لديك عقد خدمة صالح مرتبط بملف التعريف com.Cisco الخاص بك، فلا يمكنك تسجيل الدخول وتنزيل برنامج AnyConnect VPN Client أو ASA. راجع <u>تنزيل برنامج عميل شبكة VPN</u> للحصول على مزيد من المعلومات.

### س. كيف أقوم بإعداد اتصال PPTP من كمبيوتر Windows Microsoft؟

A. يعتمد الإعداد على إصدار Windows Microsoft الذي تقوم بتشغيله. يجب الاتصال ب Microsoft للحصول على معلومات محددة. فيما يلي إرشادات الإعداد لبعض الإصدارات الشائعة من Windows:

#### Windows 95

- 1. قم بتثبيت MSDUN13.exe.
- .2 أختر برامج > ملحقات > شبكات الطلب الهاتفي.
	- .3 قم بإنشاء اتصال جديد باسم "PPTP."
		- .4 حدد محول VPN كجهاز للتوصيل.
- 5. دخلت العنوان من القارن عام من المفتاح، وطقطقة **إنجاز**.
- .6 ارجع إلى الاتصال الذي قمت بإنشائه للتو، وانقر بزر الماوس الأيمن، واختر خصائص.
	- .7 تحت بروتوكولات الشبكة المسموح بها، على الأقل، قم بإلغاء تحديد NetBEUI.
- 8. قم بتكوين إعداد **الخيارات المتقدمة**: اترك الإعدادات الافتراضية للسماح للمحول والعميل بالتفاوض التلقائي لأسلوب المصادقة.تمكين **يتطلب كلمة مرور مشفرة** لفرض مصادقة بروتوكول المصادقة لتأكيد الاتصال بقيمة التحدي (enable.)CHAP يتطلب كلمة مرور مشفرة ويتطلب تشفير البيانات لفرض مصادقة CHAP-MS. Windows 98
- 1. اتمت هذا steps in order to ركبت ال PPTP سمة: اختر **ابدأ > إعدادات > لوحة التحكم > إضافة أجهزة** جديدة، وانقر التالي.انقر على تحديد من القائمة، واختر محول الشبكة، ثم انقر على التالي.أختر Microsoft في اللوحة اليسرى ومهايئ Microsoft VPN في اللوحة اليمنى.
	- 2. أتمت هذا steps in order to شكلت ال PPTP سمة: أختر ا**بدأ > البرامج > الملحقات > الاتصالات > شبكات**

الطلب الهاتفي (Networking Up Dial(.انقر على إجراء توصيل جديد، واختر محول VPN Microsoft لتحديد جهاز. عنوان IP الخاص بخادم VPN =نقطة نهاية النفق .3000

3. اتمت هذا steps in order to غيرت ال pc ان يسمح ايضا كلمة صحة هوية بروتوكول (PAP): **ملاحظة:** تستخدم المصادقة الافتراضية لنظام التشغيل 98 Windows تشفير كلمة المرور (CHAP أو CHAP-MS(.أختر خصائص > أنواع الخوادم.يتطلب إلغاء التحقق كلمة مرور مشفرة. يمكنك تكوين تشفير البيانات (تشفير Microsoft من نقطة إلى نقطة [MPPE [أو بدون MPPE (في هذه المنطقة.

#### نظام التشغيل 2000 Windows

- .1 أختر ابدأ > البرامج > الملحقات > الاتصالات > إتصالات الشبكة والمكالمات.
	- 2. طقطقة **يخلق توصيل جديد**، وبعد ذلك طقطقت **بعد ذلك**.
- 3. اختر **الاتصال بشبكة خاصة من خلال الإنترنت وطلب اتصال مسبقا** (لا تحدد هذا إذا كانت لديك شبكة محلية)، ثم انقر على التالي.
	- .4 دخلت المضيف إسم أو عنوان من نفق نقطة نهاية (3000).
- 5. إذا كنت بحاجة إلى تغيير نوع كلمة المرور، اختر **خصائص > تأمين للاتصال > خيارات متقدمة**. الافتراضي هو CHAP-MS و 2v CHAP-MS) ليس CHAP أو PAP(. يمكنك تكوين تشفير البيانات (MPPE أو لا MPPE( في هذه المنطقة.

#### ويندوز إن تي

ارجع إلى [تثبيت PPTP وتكوينه واستخدامه مع عملاء Microsoft وخوادم](http://msdn2.microsoft.com/en-us/library/ms811078.aspx) .

# س. ما هي إصدارات نظام التشغيل التي تدعم عميل VPN Cisco؟

أ. تتم إضافة دعم أنظمة التشغيل الإضافية باستمرار لعميل الشبكة الخاصة الظاهرية (VPN(. أحلت [نظام متطلب](http://www.cisco.com/en/US/docs/security/vpn_client/cisco_vpn_client/vpn_client5007/release/notes/vpnclient5007.html#wp63537) في الإصدار بطاقة ل VPN زبون 5.0.07 أن يحدد هذا، أو أحلت [cisco جهاز و VPN زبون يدعم TP2L/PPTP/IPsec](http://www.cisco.com/en/US/tech/tk583/tk372/technologies_tech_note09186a0080094e6d.shtml).

#### ملاحظات:

- يتضمن عميل الشبكة الخاصة الظاهرية (VPN) دعم للمعالجات الثنائية ومحطات العمل ثنائية الأساس لنظامي .Windows Vista و Windows XP التشغيل
	- Windows VPN Client الإصدار 4.8.00.440 هو الإصدار النهائي الذي دعم نظام التشغيل Windows 98 رسميا.
- Windows VPN Client الإصدار 4.6.04.0043 هو الإصدار النهائي الذي دعم نظام التشغيل Windows NT رسميا.
- يدعم عميل شبكة VPN من Cisco الإصدار 5.0.07 نظام التشغيل Windows Vista و Windows 7 في كل من الإصدارين 32) 86x بت) و 64) 64x بت).
- يدعم عميل VPN Cisco نظام التشغيل XP Windows إصدار 32 بت فقط، ولكن نظام التشغيل Windows XP إصدار 64 بت غير مدعوم.ملاحظة: كان دعم نظام التشغيل Vista Windows إصدار 32 بت متوفرا في جميع إصدارات الإصدار .5x. أضاف Client VPN Cisco، الإصدار 5.0.07 دعم 64 بت.

# س. هل أحتاج إلى أن أكون مسؤولا عن أجهزة /2000NT Windows لتحميل عميل VPN؟

أ. نعم، يجب أن يكون لديك امتيازات المسؤول لتثبيت عميل VPN على NT Windows و 2000 Windows لأن أنظمة التشغيل هذه تتطلب امتيازات المسؤول للربط ببرامج تشغيل الشبكة الموجودة أو لتثبيت برامج تشغيل شبكة جديدة. برنامج عميل شبكة VPN هو برنامج شبكات. يجب أن يكون لديك امتيازات المسؤول لتثبيته.

#### س. يستطيع عميل Cisco VPN العمل مع Microsoft Internet Connection (ICS) المثبت على نفس الجهاز؟

no .a، لا يتوافق عميل 3000 VPN Cisco مع ICS Microsoft على الجهاز نفسه. يجب إزالة تثبيت ICS قبل تثبيت عميل VPN. ارجع إلى [تعطيل ICS عند التحضير للتثبيت أو الترقية إلى x3.5. Client VPN Cisco على Microsoft](http://www.cisco.com/en/US/products/sw/secursw/ps2308/products_tech_note09186a0080094b3c.shtml) <u>Windows XP ل</u>لحصول على مزيد من المعلومات.

على الرغم من أن وجود عميل الشبكة الخاصة الظاهرية (VPN (و ICS على نفس جهاز الكمبيوتر لا يعمل، إلا أن هذا الترتيب يعمل بشكل جيد.

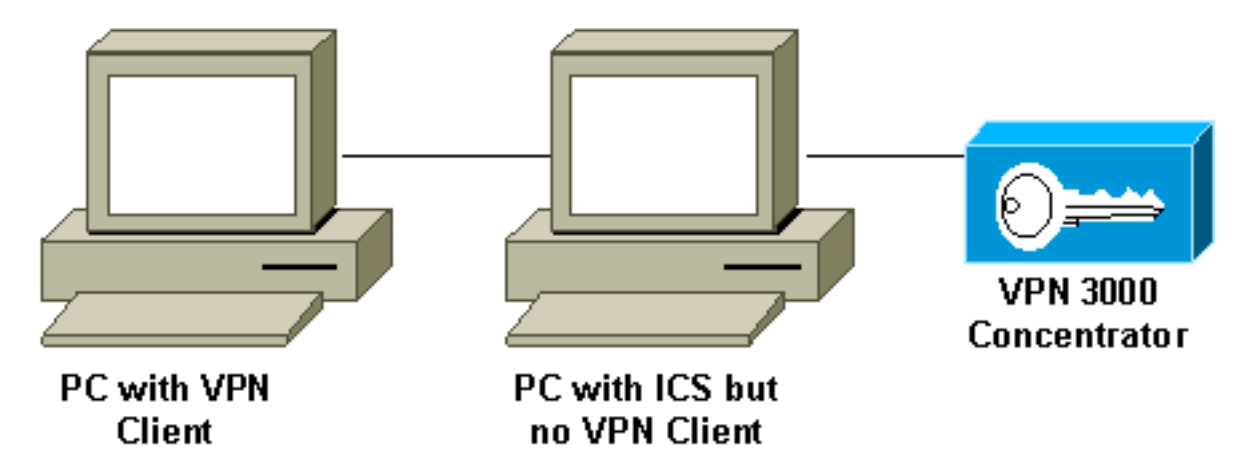

س. يبدو أن عميل VPN الخاص بي يتصل فقط ببعض العناوين. أقوم بتشغيل نظام التشغيل XP Windows. ماذا علي أن أفعل؟

أ. تحقق من تعطيل جدار الحماية المضمن في XP Windows.

# q. هل عميل VPN Cisco متوافق مع جدار الحماية XP Windows المعهود؟

ألف - تم حل هذه المسألة. عرض معرف تصحيح الأخطاء من [15865CSCdx](https://tools.cisco.com/bugsearch/bug/CSCdx15865) Cisco ) [العملاء المسجلون](http://tools.cisco.com/RPF/register/register.do) فقط) في مجموعة أدوات الأخطاء للحصول على مزيد من التفاصيل.

#### س. عند تثبيت عميل VPN على XP Windows وعلى 2000 Windows، هل تم تعطيل واجهة المستخدم المتعدد؟

أ. يؤدي التثبيت إلى تعطيل شاشة الترحيب والتبديل السريع للمستخدم. عرض معرف تصحيح الأخطاء من Cisco <u>CSCdu24073</u> ( <u>[العملاء المسجلون](http://tools.cisco.com/RPF/register/register.do)</u> فقط) في مجموعة أدوات الأخطاء للحصول على مزيد من التفاصيل.

#### س. كيف يمكنني جعل عميل VPN ل Linux ينتقل إلى الخلفية بعد التنفيذ؟ إذا قمت ببدء اتصال مثل اتصال vpnClient، فأدخل، ولكن يتم إرجاع shell.

أ. بعد تسجيل الدخول، اكتب:

- $Z^{\wedge}$   $\bullet$
- $bg \cdot$

q. عند تثبيت عميل VPN Cisco على Edition Home XP Windows، لا يكون شريط المهام مرئيا. كيف يمكنني التراجع عن هذا؟

أ. أختر لوحة التحكم > إتصالات الشبكة > إزالة جسر الشبكة لضبط هذا الإعداد.

س. عندما أحاول تثبيت عميل VPN Linux على 8.0 RedHat، تحصل على خطأ يفيد بأنه لا يمكن

### تحميل الوحدة النمطية لأن الوحدة قد تم تجميعها مع دول مجلس التعاون الخليجي 2 وقد تم تجميع kernel مع دول مجلس التعاون الخليجي .3.2 ماذا علي أن أفعل؟

أ. وذلك لأن الإصدار الجديد من RedHat يحتوي على إصدار أحدث من المحول البرمجي لدول مجلس التعاون الخليجي (+3.2)، مما يتسبب في فشل عميل VPN Cisco الحالي. تم إصلاح هذه المشكلة وهي متوفرة في Cisco a3.6.2 VPN. عرض معرف تصحيح الأخطاء من 49082CSCdy Cisco ) العملاء المسجلون فقط) في مجموعة أدوات الأخطاء للحصول على مزيد من التفاصيل أو تنزيل البرنامج من [مركز برامج VPN](http://www.cisco.com/tacpage/sw-center/sw-vpn.shtml) ) العملاء المسجلون فقط).

#### س. لماذا يقوم البرنامج بتعطيل تبديل المستخدم السريع عند تثبيت عميل 3.1 VPN على Windows **?XP**

أ. تقوم Microsoft تلقائيا بتعطيل تبديل المستخدم السريع في XP Windows عند تحديد dll.GINA في السجل. يقوم عميل VPN Cisco بتثبيت dll.CSgina لتنفيذ ميزة "البدء قبل تسجيل الدخول". إذا احتجت إلى تبديل سريع للمستخدم، فقم بتعطيل ميزة "البدء قبل تسجيل الدخول". يمكن للمستخدمين المسجلين الحصول على مزيد من المعلومات في معرف الأخطاء من 2<u>3003CSCdu ( [العملاء المسجلون](http://tools.cisco.com/RPF/register/register.do)</u> فقط) في مجموعة أدوات الأخطاء.

### س. هل يدعم عميل VPN IPsec ميزة "البدء قبل تسجيل الدخول (SBL "(في 7 Windows؟

أ. ميزة SBL غير مدعومة على عملاء IPsec VPN على Windows7. ويتم دعمه مع عميل AnyConnect VPN.

# رسائل الخطأ

#### q. عندما يركب أنا ال VPN cisco زبون .4x، أنا أستلم هذا خطأ رسالة: **:201 VPN . VPN**

أ. يمكن أن تحدث هذه المشكلة بسبب حزم جدار الحماية المثبتة على جهاز كمبيوتر عميل VPN الخاص بك. لتجنب رسالة الخطأ هذه، تأكد من عدم تثبيت أي برامج جدار حماية أو برامج لمكافحة الفيروسات أو تشغيلها على الكمبيوتر أثناء التثبيت.

#### Q. قمت بالترقية إلى 10.3 X OS Mac) المعروف باسم "Panther("، ولكن الآن يعرض عميل  **: VPN** :هذه الخطأ رسائل Cisco VPN 4.x

a. أنت ينبغي أضفت 0=UseLegacyIKEPort إلى التوصيف (.pcf مبرد) موجود في ال /etc/CiscoSystemsVPNClient/Profile/ دليل ل ال cisco VPN زبون 4.x أن يعمل مع Mac OS X 10.3 .("("Panther

#### Q. عند محاولة إلغاء تثبيت عميل VPN، أتلقى رسالة الخطأ هذه: **msg Error: ...** ماذا تعني رسالة الخطأ هذه وكيف يمكنني إكمال إزالة التثبيت بنجاح؟

**أ.** تحقق من "لوحة تحكم الشبكة" للتأكد من عدم تثبيت موسع NDIS المحدد (DNE). أختر أيضا **Microsoft > الإصدار** الحالي > إزالة التثبيت للتحقق من ملف إزالة التثبيت. قم بإزالة الملف HKEY\_LOCAL\_MACHINE\Software\Microsoft\Windows\CurrentVersion\Uninstall\{5624c000-b109- 5FCAC0290e4-00db4-9d11{، ثم أعد محاولة إلغاء التثبيت.

Q. لا يمكنني تثبيت عميل VPN على Professional 2000 Windows. أنا أستلم هذا الخطأ:. فشل كارثي. ماذا علي أن أفعل؟

أ. قم بإزالة المفتاح بإعادة قم ثم .HKEY\_LOCAL\_MACHINE\SOFTWARE\Microsoft\Windows\Currentversion\Uninstall

تشغيل الكمبيوتر وإعادة تثبيت عميل VPN.

ملاحظة: للعثور على المفتاح الصحيح لبرنامج عميل VPN Cisco ضمن المسار الص*فتاح الذيD\*HKEY\_LOCAL\_MACHINE\SOFTWARE\Microsoft\Windows\Currentversion\Uninstall س*يتم تحديده*>، انتقل إلى SHKEY\_LOCAL\_MACHINE\SOFTWARE\Cisco Systems\، وانقر فوق **عميل** VPN. في النافذة اليمنى، اعرض مسار إزالة التثبيت (تحت عمود الاسم). يعرض عمود البيانات المطابق قيمة مفتاح عميل VPN. لاحظ هذا المفتاح، انتقل إلى المفتاح وحدد ،\HKEY\_LOCAL\_MACHINE\SOFTWARE\Microsoft\Windows\Currentversion\Uninstall المحدد، واحذفه.

ارجع إلى <u>[أستكشاف أخطاء التهيئة وإصلاحها](http://kb.flexerasoftware.com/selfservice/microsites/search.do?cmd=displayKC&docType=kc&externalId=Q104986&sliceId=)</u> ارجع إلى معرف تصحيح الأخطاء من Cisco <u>CSCdv15391</u> ( <u>[العملاء](http://tools.cisco.com/RPF/register/register.do)</u> المسج<mark>لون</mark> فقط) في مجموعة أدوات الخطأ للحصول على مزيد من المعلومات.

### س. عندما أحاول تركيب عميل VPN Linux على 8.0 RedHat، أتلقى خطأ يفيد بأنه لا يمكن تحميل الوحدة النمطية لأن الوحدة قد تم تجميعها مع دول مجلس التعاون الخليجي 2 وتم تجميع kernel مع دول مجلس التعاون الخليجي 3.2. ماذا علي أن أفعل؟

أ. يقع هذا إصدار لأن الإصدار الجديد من RedHat يحتوي على إصدار أحدث من المحول البرمجي لدول مجلس التعاون الخليجي (+3.2)، مما يتسبب في فشل عميل VPN Cisco الحالي. تم إصلاح هذه المشكلة وهي متوفرة في a3.6.2 VPN Cisco. عرض معرف تصحيح الأخطاء من 49082CSCdy Cisco ) العملاء [المسجلون فقط\)](http://tools.cisco.com/RPF/register/register.do) في مجموعة أدوات الأخطاء للحصول على مزيد من التفاصيل أو تنزيل البرنامج من [مركز برامج VPN](http://www.cisco.com/tacpage/sw-center/sw-vpn.shtml) ) العملاء المسجلون فقط).

### س. احصل على رسالة خطأ "النظير لم يعد يستجيب" عندما يحاول عميل 3.5 Linux الخاص بي إنشاء اتصال IPsec ب PIX أو إلى مركز 3000 VPN. ماذا علي أن أفعل؟

أ. من أعراض هذه المشكلة أن عميل لينوكس يبدو أنه يحاول الاتصال، لكنه لا يحصل أبدا على إستجابة من جهاز البوابة.

يحتوي نظام تشغيل Linux على جدار حماية مدمج (IPSERIES (يحظر منفذ 500 UDP، ومنفذ 1000 UDP، وحمولة أمان التضمين (ESP). بما أن جدار الحماية قيد التشغيل بشكل افتراضي، يجب عليك إما تعطيل جدار الحماية أو فتح المنافذ لاتصالات IPsec لكل من الاتصالات الواردة والصادرة لإصلاح المشكلة.

### Q. أنا أستلم خطأ ملحق kernel عندما يحاول أنا أن يركض 5.2.2 5000 VPN cisco زبون على 10.3 X OS Mac. ماذا علي أن أفعل؟

a. كما هو موضح في [ملاحظات إصدار](http://www.cisco.com/en/US/docs/security/vpn5000/client/release/notes/OSX5_3rn.html#24132) المنتج، يتم دعم عميل 5000 VPN Cisco حتى الإصدار .10.1x، وبالتالي، لا يتم دعمه في الإصدار .10.3 من الممكن جعل عميل VPN يعمل عند إعادة ضبط الأذونات على ملفين من الملفات المثبتة بعد تشغيل البرنامج النصي للتثبيت. فيما يلي مثال:

ملاحظة: لا تدعم Cisco هذا التكوين.

sudo chown -R root:wheel /System/Library/Extensions/VPN5000.kext sudo chmod -R go-w /System/Library/Extensions/VPN5000.kext

q. أنا يعجز أن يركب الإصدار جديد من ال VPN cisco زبون. عند التثبيت، أتلقى إحدى رسائل الخطأ هذه تحدث ."**DNE ReturnCode -2147024891 DNE :DNE** " أو" **2146500093- DNE DNE** :التالية المشكلة عند تثبيت أداة تحسين الشبكة المحددة.

أ. تثبيت آخر ترقية DNE من [الشبكات المحددة](http://www.citrix.com/lang/English/lp/lp_1680845.asp) .

Q. احصل على هذه السجلات لعميل VPN Cisco عند إجراء اتصال: **Sev=Debug/7CVPND/0x63400015 01/17/08 15:09:08.619 208 .Value for ini parameter VAEnableAlt is 1**

**Sev=Warning/2CVPND/0xE3400003 01/17/08 15:09:08.619 209 (Function RegOpenKey failed with an error code of 0x00000002(WindowsVirtualAdapter:558**

**Sev=Warning/3CVPND/0xE340000C 01/17/08 15:09:08.619 210 .The Client was unable to enable the Virtual Adapter because it could not open the device**

أ. إنها رسالة خطأ عامة إلى حد ما، والتي تتطلب عادة إزالة تثبيت العميل يدويا. اتبع التعليمات الواردة في هذا الرابط. [إزالة إصدار عميل VPN المثبت مع أداة تثبيت MSI.](http://www.cisco.com/en/US/docs/security/vpn_client/cisco_vpn_client/vpn_client46/win/user/guide/vc2.html#wp1155638)

بمجرد القيام بإزالة التثبيت، تأكد من إعادة التمهيد. ثم أعد تثبيت العميل. تأكد من تسجيل الدخول كمستخدم لديه حقوق المسؤول على الجهاز المحلي.

#### q. عندما يحاول أنا أن يربط ال VPN cisco زبون على OS Mac، أنا أستلم هذا خطأ رسالة: **-51 VPN** . كيف يستطيع أنا حللت هذا إصدار؟

a. يمكن حل المشكلة إذا قمت بإعادة تشغيل الخدمة بعد إغلاق عميل VPN بهذه الطريقة:

للتوقف:

sudo kextunload -b com.cisco.nke.ipsec للبدء:

sudo kextload /System/Library/Extensions/CiscoVPN/CiscoVPN

تحقق أيضا من صحة ما يلي قيد التشغيل على نفس الجهاز الذي تم تثبيت عميل VPN عليه، ثم قم بتعطيل نفس الجهاز.

- أي برامج افتراضية (مثل Fusions VMWare و Parallels و CrossSovers(.
	- أي برنامج لمكافحة الفيروسات/جدر الحماية.
- توافق عميل VPN مع نظام التشغيل إصدار 64 بت، ارجع إلى [ملاحظات إصدار عميل VPN Cisco.](http://www.cisco.com/en/US/products/sw/secursw/ps2308/prod_release_notes_list.html)

#### س. أحصل على خطأ "السبب 442: فشل في تمكين المهايئ الظاهري". كيف يمكنني حل هذا الخطأ؟

أ. يظهر خطأ :442 المحول بعد أن أبلغ Vista عن اكتشاف عنوان IP مكرر. تفشل الاتصالات التالية مع نفس الرسالة، ولكن لا يبلغ Vista عن اكتشاف عنوان IP مكرر. راجع [خطأ مشغلات عنوان IP المكررة 442 في Windows](http://www.cisco.com/en/US/docs/security/vpn_client/cisco_vpn_client/vpn_client500_501/release/notes/51client.html#wp1584552) [Vista](http://www.cisco.com/en/US/docs/security/vpn_client/cisco_vpn_client/vpn_client500_501/release/notes/51client.html#wp1584552) للحصول على مزيد من المعلومات حول كيفية حل هذه المشكلة.

### q. عند تثبيت عميل VPN Cisco، يتم إستلام خطأ **Enhanced Network**". كيف يتم حل هذا الخطأ؟

أ. قد يؤدي تثبيت [محول DNE](http://www.citrix.com/lang/English/lp/lp_1680845.asp) إلى حل المشكلة. من الأفضل إستخدام إصدار Installshield للتثبيت بدلا من MSI.

## س. إستلمت هذا خطأ: **:442** . كيف يستطيع أنا حللت هذا إصدار؟

أ. يظهر هذا الخطأ بعد أن يقوم 7 Windows و Vista Windows بالكشف عن عنوان IP مكرر. تفشل الاتصالات

التالية مع نفس الرسالة، ولكن لا يقوم نظام التشغيل بالإبلاغ عن اكتشاف عنوان IP المكرر. ارجع إلى [أخطاء](http://www.cisco.com/en/US/docs/security/vpn_client/cisco_vpn_client/vpn_client5006/release/notes/vpnclient5006.html#wp45962) [مشغلات عنوان IP المكررة 442 على 7 Windows و Vista](http://www.cisco.com/en/US/docs/security/vpn_client/cisco_vpn_client/vpn_client5006/release/notes/vpnclient5006.html#wp45962) للحصول على مزيد من المعلومات حول كيفية حل هذه المشكلة.

### Q. عندما يحاول أنا أن يطلق ال VPN زبون 4.9 ل 10.6 OS Mac، أنا أستلم هذا خطأ: **:51 subsystem VPN**. كيف أن يحل هذا إصدار؟

a. يقع هذا إصدار لأن دعم -64بت ليس يتوفر مع VPN cisco زبون ل OS Mac إطلاق .4،9 كحل بديل، يمكنك التمهيد في وضع نواة 32 بت. أحلت ل كثير معلومة، cisco بق id <u>CSCth11092</u> ( ي<u>سجل</u> زبون فقط) و<u>cisco VPN</u> [زبون ل OSX Mac إطلاق بطاقة.](http://www.cisco.com/en/US/docs/security/vpn_client/cisco_vpn_client/vpn_client49/release/notes/49client.html#wp1553571)

# توافق الطرف الثالث

### س. هل عميل Nortel متوافق مع مركزات 3000 VPN Cisco؟

أ. لا يمكن لعميل Nortel الاتصال بمركز 3000 VPN Cisco.

#### س. يستطيع أنا يتلقى VPN زبون من بائع آخر، مثل Nortel Contivity VPN زبون، يركب في وقت واحد مع ال VPN cisco زبون؟

a. لا. هناك مشاكل معروفة عندما يكون العديد من عملاء VPN مثبتا على نفس الكمبيوتر الشخصي.

### q. هل يتم دعم عملاء شبكة VPN من Cisco باستخدام مركزات شبكات VPN من جهات خارجية؟

a. لا يتم دعم عملاء شبكة VPN من Cisco باستخدام مركزات شبكات VPN من جهات خارجية.

# المصادقة

#### q. كيف يقوم عملاء VPN Cisco بالإصدارات 1.1 و .3x بالتخزين الداخلي للشهادات الرقمية  $?$ (X.509v3)

a. يتوفر عميل شبكة 1.1 VPN من Cisco على مخزن الشهادات الخاص به. يستطيع عميل x3. VPN Cisco إما تخزين الشهادات في مخزن Microsoft باستخدام واجهة برمجة التطبيقات المشتركة (CAPI(، أو يمكنه تخزينها في مخزن Cisco الخاص (أمان بيانات RSA).

#### س. هل يمكنني الحصول على نفس اسم المجموعة واسم المستخدم على مركز VPN؟

أ. لا يمكن أن يكون اسم المجموعة واسم المستخدم متماثلين. هذه مشكلة معروفة، موجودة في إصدارات البرنامج 2.5.2 و 3.0، ومتكاملة في 3.1.2. عرض معرف تصحيح الأخطاء من Cisco <u>CSCdw29034</u> ( <u>[العملاء المسجلون](http://tools.cisco.com/RPF/register/register.do)</u> فقط) في مجموعة أدوات الأخطاء للحصول على مزيد من المعلومات.

# س. هل بطاقات التحدي الكامل مثل Defender مدعومة على عميل VPN Cisco إلى PIX؟

أ. لا، البطاقات من هذا النوع غير مدعومة.

# إصدار برنامج عميل شبكة VPN

#### س. ماذا حدث للخيار "تعيين الأداة المساعدة MTU "الذي كان في إصدارات عميل شبكة VPN من 2.5.2 Cisco والإصدارات الأقدم؟

a. يقوم عميل VPN Cisco الآن بتعديل الحد الأقصى لحجم وحدة الإرسال (MTU(. لم يعد خيار تعيين الأداة المساعدة MTU خطوة تثبيت مطلوبة. يتم إستخدام خيار تعيين وحدة الحد الأقصى للنقل (MTU (بشكل أساسي لاستكشاف أخطاء الاتصال وإصلاحها. مسار تحديد خيار SetMTU لجهاز Windows هو بدء > برامج > Cisco SetMTU > Client VPN Systems. لمزيد من المعلومات حول خيار SetMTU وتعيين هذا الخيار في أنظمة التشغيل الأخرى، راجع [تغيير حجم MTU من خلال خيار SetMTU](http://www.cisco.com/en/US/docs/security/vpn_client/cisco_vpn_client/vpn_client500_501/administration/5vcAch11.html#wp1153482).

#### q. ما هي اللغات المدعومة على إصدارات واجهة المستخدم الرسومية (GUI (لعميل VPN Cisco الأحدث من 4.0؟

أ. اللغات المدعومة في إصدارات واجهة المستخدم الرسومية (GUI (لعميل VPN Cisco الأحدث من 4.0 هي الكندية والفرنسية واليابانية.

#### س. ما هي جدران الحماية الشخصية المدعومة مع عميل VPN Cisco؟

a. لتوفير مستوى أعلى من الأمان، يمكن لعميل الشبكة الخاصة الظاهرية (VPN (إما فرض تشغيل جدار حماية مدعوم أو تلقي سياسة جدار حماية مدفوعة معبرة عن الحالة لحركة المرور المرتبطة بالإنترنت.

حاليا، يدعم عميل 5.0 VPN جدران الحماية الشخصية التالية:

- بلاك آيس ديفيندر
- وكيل أمان Cisco
- جدار الحماية الشخصي من Sygate
- Sygate Personal Firewall Pro
	- ضابط أمن سياغيت
		- زون ألارم
		- ZoneAlarmPro •

وبدءا من الإصدار 3.1، تتم إضافة ميزة جديدة إلى مركز الشبكة الخاصة الظاهرية (VPN) رقم 3000 الذي يكتشف ما قام المستخدمون عن بعد من تثبيت برامج جدار الحماية الشخصي ويمنع المستخدمين من الاتصال في غياب البرنامج المناسب. اخترت **تشكيل>مستعمل إدارة>مجموعة>زبون fw،** وطقطقت التبويب للمجموعة ان يشكل هذا سمة

لمزيد من المعلومات حول تنفيذ سياسة جدار الحماية على جهاز عميل Cisco VPN، ارجع إلى <u>[سيناريوهات تكوين](http://www.cisco.com/en/US/docs/security/vpn_client/cisco_vpn_client/vpn_client500_501/administration/5vcAch4.html#wp1157615)</u> [جدار الحماية](http://www.cisco.com/en/US/docs/security/vpn_client/cisco_vpn_client/vpn_client500_501/administration/5vcAch4.html#wp1157615).

#### q. هل هناك مشاكل اتصال عند إستخدام عميل x3. VPN Cisco مع 7.0 AOL؟

a. لا يعمل عميل VPN Cisco مع 7.0 AOL دون إستخدام الاتصال النفقي المنقسم. عرض معرف تصحيح الأخطاء من Cisco <u>CSCdx04842</u> ) <u>[العملاء المسجلون](http://tools.cisco.com/RPF/register/register.do)</u> فقط) في مجموعة أدوات الأخطاء للحصول على مزيد من التفاصيل.

# تكوين برنامج عميل شبكة VPN

#### q. لماذا ينفصل عميل VPN Cisco بعد 30 دقيقة؟ هل يمكنني تمديد هذه الفترة الزمنية؟

أ. في حالة عدم وجود نشاط اتصال على اتصال مستخدم خلال فترة ال 30 دقيقة هذه، يقوم النظام بإنهاء الاتصال. يكون الإعداد الافتراضي للمهلة في وضع الخمول 30 دقيقة، مع حد أدنى للقيمة المسموح بها يبلغ دقيقة واحدة والحد الأقصى للقيمة المسموح بها هو 2،147،483،647 دقيقة (أكثر من 4،000 سنة). أختر تكوين > إدارة المستخدم > مجموعات، واختر اسم المجموعة المناسب لتعديل إعداد مهلة الخمول. أختر تعديل مجموعة، وانقر فوق علامة التبويب عميل HW، واكتب القيمة المطلوبة في حقل مهلة خمول المستخدم. اكتب 0 لتعطيل المهلة والسماح بفترة خاملة غير محدودة.

# q. يمكن نشر عميل VPN Cisco مع جميع المعلمات التي تم تكوينها مسبقا؟

a. إذا تم تجميع ملف ini.vpnClient مع برنامج عميل شبكة VPN عند تثبيته لأول مرة، فإنه يقوم بتكوين عميل شبكة VPN تلقائيا أثناء التثبيت. يمكنك أيضا توزيع ملفات التوصيف (ملف .pcf لكل إدخال توصيل) على هيئة توصيفات توصيل مسبقة التكوين للتكوين التلقائي. لتوزيع نسخ تم تكوينها مسبقا من برنامج عميل شبكة VPN على المستخدمين للتثبيت، أكمل الخطوات التالية:

- انسخ ملفات برنامج عميل VPN من قرص التوزيع المضغوط إلى كل دليل حيث قمت بإنشاء ملف .1 ini.vpnClient) عمومي) وتوصيفات توصيل منفصلة لمجموعة من المستخدمين.ملاحظة: بالنسبة للنظام الأساسي لنظام التشغيل X OS Mac، يتم وضع الملفات التي تم تكوينها مسبقا في مجلدات ملفات التعريف والموارد قبل تثبيت عميل شبكة VPN. ال vpnClient.ini وضعت مبرد في المثبت دليل. يجب عليك وضع ملفات ini.vpnclient المخصصة في دليل "مثبت عميل VPN "بنفس مستوى مجلدات "ملفات التعريف والموارد". راجع [الفصل 2](http://www.cisco.com/en/US/docs/security/vpn5000/client/windows_mac/client52/user/guide/winmac50.html) من دليل مستخدم عميل شبكة VPN لنظام التشغيل X OS Mac للحصول على مزيد من المعلومات
- قم بإعداد البرامج المجمعة وتوزيعها. توزيع محرك الأقراص المضغوطة أو الشبكة. تأكد من أن ملفات ملف .2 ini.vpnclient وملفات التعريف موجودة في نفس الدليل مع كل ملفات الصور على قرص مضغوط. يمكنك أن تجعل المستخدمين يركبون من هذا الدليل من خلال اتصال شبكة، أو يمكنك نسخ كل الملفات إلى قرص مدمج جديد للتوزيع، أو يمكنك إنشاء ملف ZIP ذاتي الاستخلاص يحتوي على كل الملفات من هذا الدليل، وجعل المستخدمين ينزلونه، ثم تثبيت البرنامج.
- 3. تزويد المستخدمين باي معلومات وتعليمات تكوين ضرورية اخرى. راجع <u>[الفصل 2](http://www.cisco.com/en/US/docs/security/vpn_client/cisco_vpn_client/vpn_client46/win/user/guide/vc2.html)</u> من <u>[دليل مستخدم عميل شبكة](http://www.cisco.com/en/US/products/sw/secursw/ps2308/products_user_guide_list.html)</u> [VPN](http://www.cisco.com/en/US/products/sw/secursw/ps2308/products_user_guide_list.html) لنظامك الأساسي.

#### Q. يبدو أن عميل VPN Cisco لديه تعارض مع بطاقة NIC. كيف ينبغي أستكشاف هذا الأمر وإصلاحها؟

أ. تأكد من تشغيل أحدث برامج التشغيل على بطاقة NIC. ويوصى بذلك دائما. إن أمكن، قم بإجراء إختبار لمعرفة ما إذا كانت المشكلة خاصة بنظام التشغيل وأجهزة الكمبيوتر وبطاقات NIC الأخرى.

# q. كيف يمكنني أتمتة اتصال عميل VPN Cisco من شبكة الطلب الهاتفي؟

**أ.** اختر **الخيارات > الخصائص > الاتصالات،** واطلب من عميل Cisco VPN إيقاف إدخال دفتر هاتف اتصال شبكة الطلب الهاتفي لأتمتة الطلب الهاتفي في اتصال VPN بالكامل.

### q. كيف يمكنني تكوين مركز 3000 VPN Cisco لإعلام المستخدمين البعيدين بتحديث عميل VPN؟

a. يمكنك إعلام مستخدمي عميل شبكة VPN عندما يحين الوقت لتحديث برنامج عميل شبكة VPN على الأنظمة البعيدة الخاصة بهم. ارجع إلى <u>[إعلام المستخدمين البعيدين بتحديث العميل](http://www.cisco.com/en/US/docs/security/vpn_client/cisco_vpn_client/vpn_client500_501/administration/5vcAch4.html#wp1159035)</u> لاتباع نهج مفصل خطوة بخطوة. تأكد من كتابة معلومات الإصدار على أنها "(rel"(، كما هو موضح في الخطوة 7 من العملية.

### q. ماذا يمكن أن يتسبب في تأخير قبل ظهور عميل VPN Cisco، وخاصة عند تمكين الخيار "البدء قبل تسجيل الدخول"؟

a. ال VPN cisco زبون في سقوط أسلوب. وهذا يساهم في التأخير. في الوضع الاحتياطي، يعمل عميل شبكة VPN بشكل مختلف عند بدء التشغيل قبل أن يكون تسجيل الدخول قيد الاستخدام. عند التشغيل في الوضع الاحتياطي، لا يتحقق عميل شبكة VPN مما إذا كانت خدمات Windows الضرورية قد بدأت أم لا. ونتيجة لذلك، قد يفشل اتصال الشبكة الخاصة الظاهرية (VPN (إذا تم بدء تشغيله بسرعة فائقة.قم بإزالة تثبيت عميل VPN Cisco، وأزل التطبيقات المخالفة للسماح ببدء التشغيل دون أن يكون في الوضع "الرجوع إلى الخلف". ثم قم بإعادة تثبيت عميل VPN Cisco. لمزيد من المعلومات حول الوضع الاحتياطي، يرجى الرجوع إلى [البدء قبل تسجيل الدخول.](http://www.cisco.com/en/US/docs/security/vpn_client/cisco_vpn_client/vpn_client500_501/administration/5vcAch11.html#wp1164105)

عرض معرفات أخطاء 28888922 Cisco CSCdt ( <u>[العملاء المسجلون](http://tools.cisco.com/RPF/register/register.do)</u> فقط) و<u>58734CSCdt (</u> العملاء المسجلون فقط) في مجموعة أدوات الأخطاء للحصول على مزيد من المعلومات.

#### س. أحتاج إلى فهم الفرق بين exe.ipsecdialer و exe.vpngui. لماذا يتم تثبيت exe.vpngui في بدء التشغيل في نظام التشغيل XP Windows، ولكن ما زال يتعين علي بدء تشغيل IPSCdialer يدويا للوصول إلى موارد شركاتي؟ ويبدو أن هذه البرامج (بغض النظر عن الحجم) تعمل على تشغيل نفس الشيء: تسجيل دخول شبكة VPN إلى شبكة الشركة الخاصة بي.

أ. كان exe.IPSECDIALER آلية الإطلاق الأصلية ل ال VPN cisco زبون صيغة .3x. عندما غيرت ال gui كان في ال x.4 صيغة، جديد تنفيذي يدعو vpngui.exe خلقت. تم نقل ملف ipsecdialer.exe إلى الأمام بالاسم فقط للتوافق مع الإصدارات السابقة ويقوم فقط بتشغيل exe.vpngui. هذا هو السبب الذي جعلك ترى الفرق في حجم الملف.

> عندما تقوم بالتراجع من الإصدار x.4 إلى الإصدار x.3 من عميل Cisco VPN، فأنت بحاجة إلى ملف exe.ipsecdialer لتشغيل هذا الأمر.

# س. هل يمكنني إزالة رمز VPN الخاص ببدء التشغيل بأمان؟ لماذا هو ضروري؟

أ. يدعم عميل VPN Cisco في مجلد بدء التشغيل ميزة "البدء قبل تسجيل الدخول". إذا لم تكن تستخدم الميزة، فأنت لا تحتاج إليها في مجلد بدء التشغيل.

#### Q. لماذا تمت إضافة "logon\_user "وليس في الاختصار EXE.IPSECDIALER؟ ما الغرض من "تسجيل دخول المستخدم"؟

أ. تتطلب ميزة "البدء قبل تسجيل الدخول" وجود "logon\_user"، ولكن لا يحتاج المستخدم إلى هذا التشغيل العادي .Cisco VPN لعميل

# NAT/PAT مشاكل

#### Q. أواجه مشكلات مع عميل VPN واحد فقط (للإصدارات 3.3 والإصدارات الأقدم) حيث يمكن الاتصال من خلال جهاز ترجمة عنوان المنفذ (PAT(. ماذا يمكنني فعله لتخفيف هذه المشكلة؟

أ. هناك خطأ في عدة شبكة عنوان ترجمة (NAT(/ضرب تنفيذ أن يسبب ميناء أقل من 1024 أن لا يترجم. على Cisco 3.1 Client VPN، حتى مع تمكين شفافية NAT، تستخدم جلسة عمل اقتران أمان الإنترنت وبروتوكول إدارة المفاتيح (ISAKMP (بروتوكول 512 UDP. يذهب أول VPN زبون من خلال ال ضرب أداة ويبقي مصدر ميناء 512 على الخارج. عند اتصال عميل شبكة VPN الثانية، يكون المنفذ 512 قيد الاستخدام بالفعل. فشلت المحاولة.

هناك ثلاثة حلول بديلة ممكنة.

- قم بإصلاح جهاز PAT.
- ترقية عملاء VPN إلى ،3.4 واستخدام تضمين TCP.
	- ركبت 3002 VPN أن يستبدل كل VPN زبون.

### س. هل يمكن توصيل جهازي كمبيوتر محمول بعميل VPN Cisco من نفس الموقع؟

أ. يمكن لاثنين من العملاء الاتصال بنفس الطرف الرئيسي من نفس الموقع طالما أن العملاء ليسوا على حد سواء

خلف جهاز يقوم بتنفيذ تقنية PAT مثل موجه/جدار حماية SOHO. يمكن للعديد من أجهزة PAT تعيين اتصال VPN واحد لعميل خلف ذلك الاتصال، وليس إثنين. to order in سمحت إثنان VPN زبون أن يربط من ال نفسه موقع خلف ضرب أداة، مكنت بعض نوع من التضمين مثل NAT-T، IPSec عبر UDP، أو IPsec عبر TCP على الرأس نهاية. عموما، T-nat أو آخر عملية كبسلة ينبغي كنت مكنت إن أي nat أداة يكون بين الزبون والرأس نهاية.

# منوعات

#### س. عند إتصالي بالشبكة الموجودة في المكتب باستخدام جهاز الكمبيوتر المحمول لدي ثم أعود بالكمبيوتر المحمول إلى المنزل، أواجه مشكلة في الاتصال بمركز 3000 VPN من المنزل. ما هي المشكلة؟

أ. قد يحتفظ الكمبيوتر المحمول بمعلومات التوجيه من اتصال شبكة LAN. أحلت [VPN زبون مع Microsoft تحشد](http://www.cisco.com/en/US/products/sw/secursw/ps2308/products_tech_note09186a00801b7615.shtml) مش<u>كلة</u> لمعلومة حول كيف أن يحل هذا إصدار.

# س. كيف يمكنني معرفة ما إذا كان عميل VPN متصلا بموجه الشبكة الخاصة الظاهرية (VPN(؟

أ. تحقق من مفتاح التسجيل المسمى HKLM\Software\Cisco Systems\VPN Client\TunnelCreated. إذا كان النفق نشطا، فإن القيمة هي 1. إذا لم يكن هناك نفق، فإن القيمة هي 0.

Q. أواجه مشكلات مع اتصال NetMeeting من جهاز كمبيوتر يعمل بجانب مركز الشبكة الخاصة الظاهرية (VPN (إلى عميل الشبكة الخاصة الظاهرية (VPN(، ولكن الاتصال يعمل عندما أدير من الكمبيوتر إلى عميل شبكة خاصة ظاهرية (VPN (خلف مركز الشبكة الخاصة الظاهرية (VPN(. كيف يمكنني حل هذا؟

أ. اتبع الخطوة (الخطوات) المناسبة المدرجة هنا للتحكم في إعدادات التوصيل:

- في المحرك الرئيسي للكمبيوتر، اختر **ملفات البرامج > Cisco Systems > VPN Client > ملفات التعريف**. انقر بزر الماوس الأيمن على ملف التعريف الذي تستخدمه، واختر **فتح باستخدام** لفتح ملف التعريف في محرر نصوص (مثل Notepad). (عندما تختار البرنامج الذي تريد إستخدامه، تأكد من إلغاء تحديد المربع الذي يقول **إستخدام** هذا البرنامج دائما لفتح هذه الملفات.) حدد موضع معلمة ملف التعريف ل ForcekeepAlives، وقم بتغيير القيمة من 0 إلى 1، ثم احفظ ملف التعريف. أو
- اخترت ل ال VPN زبون، **خيار > خصائص > عام**، ودخلت قيمة ل "النظير إستجابة مهلة"، كما هو موضح في هذا <mark>[عينة نافذة](http://www.cisco.com/univercd/cc/td/doc/product/vpn/client/rel_3_0/user_gd/vc3.htm#xtocid7)</mark>. يمكنك تحديد حساسية المهلة من 30 ثانية إلى 480 ثانية. او
- بالنسبة لمركز تركيز الشبكة الخاصة الظاهرية (VPN)، أختر **التكوين > إدارة المستخدم > مجموعات >** *تعديل* المجموعة . على علامة التبويب IPsec، أختر الخيار لرسائل تنشيط الاتصال IKE، كما هو موضح في [نافذة العينة](http://www.cisco.com/univercd/cc/td/doc/product/vpn/vpn3000/3_5/config/usermgt.htm) هذه.

يتغير الفاصل الزمني "الكشف عن النظير الميت" (DPD (بناء على إعداد الحساسية. بمجرد عدم تلقي الاستجابة، فإنها تنتقل إلى وضع أكثر عدوانية، وترسل الحزم كل خمس ثوان إلى أن يتم استيفاء حد إستجابة النظير. وفي ذلك الوقت، تقطع الصلة. أنت يستطيع أعجزت ال keepalives، غير أن إن لا توصيل بالفعل يسقط، أنت تحتاج أن ينتظر للمهلة. توصي Cisco بتعيين قيمة الحساسية منخفضة جدا في البداية.

# q. هل يدعم عميل VPN Cisco المصادقة المزدوجة؟

a. لا تدعم المصادقة المزدوجة على عميل VPN Cisco.

q. كيف يستطيع أنا شكلت ال VPN cisco زبون أن يربط في أسلوب رئيسي، of instead عدواني أسلوب؟

a. أنت ينبغي استعملت توقيع رقمي (شهادة) to order in سمحت VPN cisco زبون أن يربط في أسلوب رئيسي. وهناك طريقتان لتحقيق هذه الغاية:

- احصل على شهادات CA من موفر شهادات الطرف الثالث (على سبيل المثال، الإصدار أو الضمان) على الموجه .1 وجميع عملاء VPN Cisco. قم بتسجيل شهادات الهوية من خادم CA نفسه واستخدم التوقيعات الرقمية كوسيلة للمصادقة بين عميل Cisco VPN والموجه. لمزيد من المعلومات حول هذا ال[تكوين](http://www.cisco.com/en/US/tech/tk583/tk372/technologies_configuration_example09186a00800948e3.shtml)، ارجع إلى <u>تكوين</u> [IPSec بين موجهات IOS Cisco وعميل VPN Cisco باستخدام شهادات الضمان.](http://www.cisco.com/en/US/tech/tk583/tk372/technologies_configuration_example09186a00800948e3.shtml)
- بينما يتمثل الخيار الثاني في تكوين الموجه كخادم CA مع الطرف الرئيسي لشبكة VPN الخاصة بالوصول عن .2 بعد. سيظل تثبيت الشهادات (وكل شيء آخر) كما هو موضح في الارتباط السابق باستثناء أن الموجه سيعمل كخادم CA. أحلت ل كثير معلومة، <u>حركي Ian إلى LAN VPN بين cisco ios مسحاج تخديد يستعمل IOS CA</u> [على الصرة تشكيل مثال](http://www.cisco.com/en/US/tech/tk583/tk372/technologies_configuration_example09186a00807be6bc.shtml).

#### س. كيف يمكنني جعل المعلمات المطلوبة في ملف وصول عميل شبكة VPN للقراءة فقط؟

أ. أضف علامة تعجب (!) إلى مقدمة كل معلمة في ملف .pcf لكل مستخدم لجعل المعلمة للقراءة فقط.

لا يمكن للمستخدم في عميل VPN تغيير قيم المعلمات التي تبدأ بنقطة تعجب (!). سيتم تصنيف حقول هذه القيم داخل واجهة المستخدم الرسومية (GUI (إلى الخارج (للقراءة فقط).

هنا عينة تشكيل:

#### ملف .pcf الأصلي

[main]

Description=connection to TechPubs server

Host=10.10.99.30

AuthType=1

GroupName=docusers

=GroupPwd

enc\_GroupPwd=158E47893BDCD398BF863675204775622C494B39523E5CB65434D3C85 1ECF2DCC8BD488857EFA FDE1397A95E01910CABECCE4E040B7A77BF

EnableISPConnect=0

ISPConnectType=0

=ISPConnect

=ISPCommand

Username=alice

تم تغيير ملف .pcf

[main]

**Description=connection to TechPubs server!**

**Host=10.10.99.30!**

#### AuthType=1

#### **GroupName=docusers!**

=GroupPwd

enc\_GroupPwd=158E47893BDCD398BF863675204775622C494B39523E5CB65434D3C 851ECF2DCC8BD488857EFA FDE1397A95E01910CABECCE4E040B7A77BF

EnableISPConnect=0

ISPConnectType=0

=ISPConnect

=ISPCommand

#### **Username=alice!**

في هذا المثال، يتعذر على المستخدم تغيير قيم الوصف والمضيف وGroupName واسم المستخدم.

# س. هل من الممكن تقييد/تقييد الوصول لعملاء VPN استنادا إلى عناوين MAC؟

أ. لا. لا يمكن تقييد/تقييد الوصول لعملاء VPN استنادا إلى عناوين MAC.

# معلومات ذات صلة

- [صفحة دعم عميل 3000 VPN Cisco](http://www.cisco.com/en/US/products/sw/secursw/ps2308/tsd_products_support_series_home.html?referring_site=bodynav)
- [صفحة دعم عميل شبكة VPN من Cisco](http://www.cisco.com/en/US/products/sw/secursw/ps2308/tsd_products_support_series_home.html?referring_site=bodynav)
- [حلول أستكشاف أخطاء الشبكة الخاصة الظاهرية \(VPN \(عبر بروتوكول IPSec للوصول عن بعد و L2L الأكثر](http://www.cisco.com/en/US/products/ps6120/products_tech_note09186a00807e0aca.shtml?referring_site=bodynav) [شيوعا](http://www.cisco.com/en/US/products/ps6120/products_tech_note09186a00807e0aca.shtml?referring_site=bodynav)
	- [الدعم التقني والمستندات Systems Cisco](http://www.cisco.com/cisco/web/support/index.html?referring_site=bodynav)

ةمجرتلا هذه لوح

ةيل المادة الله من الناساب دنت ساب دنت مادينين تان تون تان ال ملابات أولان أعيمته من معت $\cup$  معدد عامل من من ميدين في عمرية أن على ميدين في المعامل م امك ققيقا الأفال المعان المعالم في الأقال في الأفاق التي توكير المالم الما Cisco يلخت .فرتحم مجرتم اهمدقي يتلا ةيفارتحالا ةمجرتلا عم لاحلا وه ىل| اًمئاد عوجرلاب يصوُتو تامجرتلl مذه ققد نع امتيلوئسم Systems ارامستناء انالانهاني إنهاني للسابلة طربة متوقيا.